# NISANTASI<br>ÜNIVERSITESI

İleri Veri Tabanı Uygulamaları - T-SQL Örnekleri

NİŞANTAŞI ÜNİVERSİTESİ © 1

JOIN Örnekleri

• **Kütüphane adında bir Veri Tabanımız olsun, 2 adet tablomuz bulunmakta bu tablolar:** dbo.kitaplar, dbo.yazarlar **dbo.kitaplar**

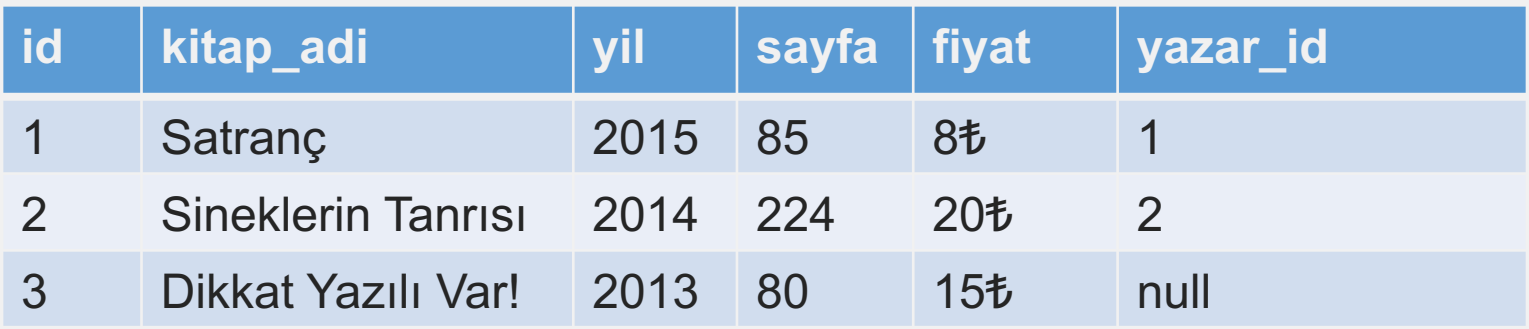

### **dbo.yazarlar**

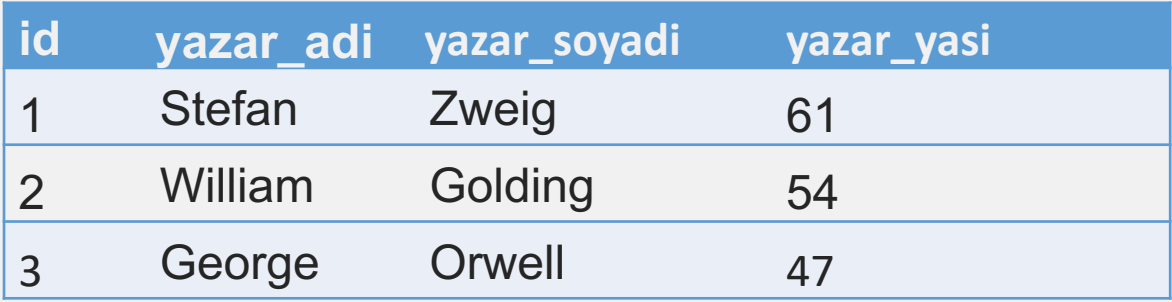

INNER-JOIN Örneği

**SELECT** kitaplar.kitap\_adi, yazarlar.yazar\_yasi **FROM** kitaplar **INNER JOIN** yazarlar **ON** kitaplar.yazarid = yazarlar.id

**Sorgu Sonucu:** 2 Tablo arasında istenilen tablolar ilişkilendirildi.

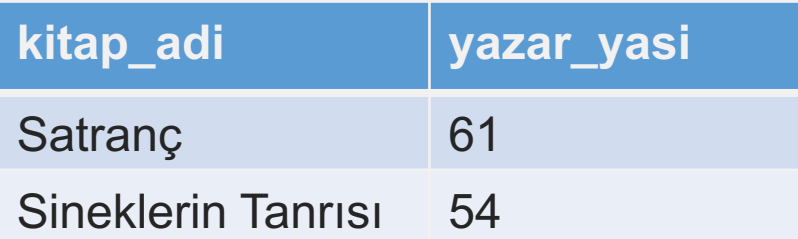

Görüldüğü gibi dönen listede **"Dikkat Yazılı Var!"** adlı kitap bulunmamaktadır. Sebebi ise kitaplar tablosundaki yazarid alanında **"null"** değerinin olmasıdır. INNER JOIN iki tablodaki sadece birleşme şartını sağlayan verileri döndürür.

LEFT-JOIN Örneği

**SELECT** kitaplar.kitap\_adi, yazarlar.yazar\_adi **FROM** kitaplar **LEFT JOIN** yazarlar **ON** yazarlar.id = kitaplar.yazarid

**Sorgu Sonucu:** LEFT JOIN soldaki tablonun tamamını alır ve diğer tablodaki ilişkili verileri döndürür.

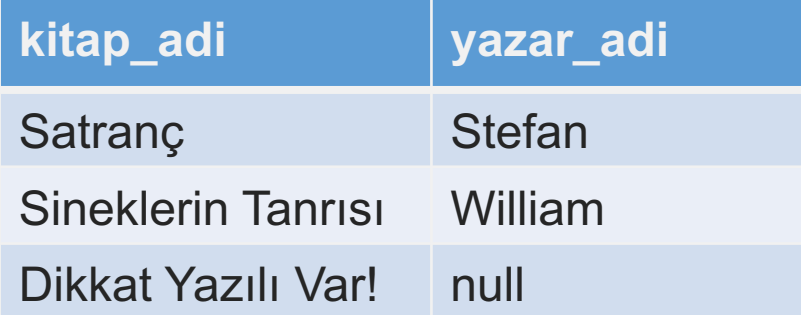

RIGHT-JOIN Örneği

**SELECT** kitaplar.kitap\_adi, yazarlar.yazar\_adi **FROM** kitaplar **RIGHT JOIN** yazarlar **ON** yazarlar.id = kitaplar.yazarid

**Sorgu Sonucu:** Görüldüğü gibi sağda yer alan yazarlar tablosunun tamamını sonuç olarak aldı ve yazara karşılık gelen bir kitap bulunmadıysa ilgili alanın değerini **"null"** olarak atadı.

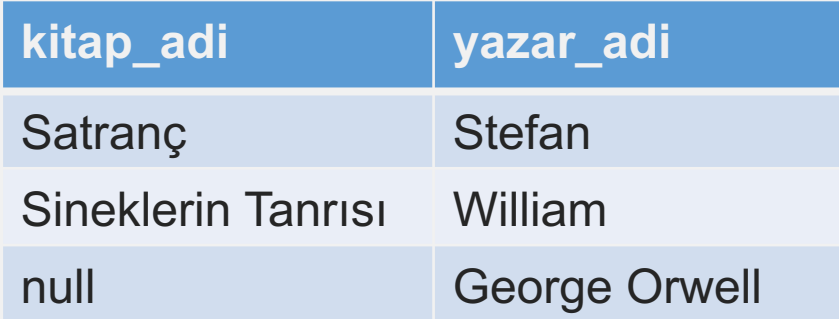

RIGHT-JOIN Örneği

**SELECT** kitaplar.kitap\_adi, yazarlar.yazar\_adi **FROM** kitaplar **RIGHT JOIN** yazarlar **ON** yazarlar.id = kitaplar.yazarid

**Sorgu Sonucu:** Görüldüğü gibi sağda yer alan yazarlar tablosunun tamamını sonuç olarak aldı ve yazara karşılık gelen bir kitap bulunmadıysa ilgili alanın değerini **"null"** olarak atadı.

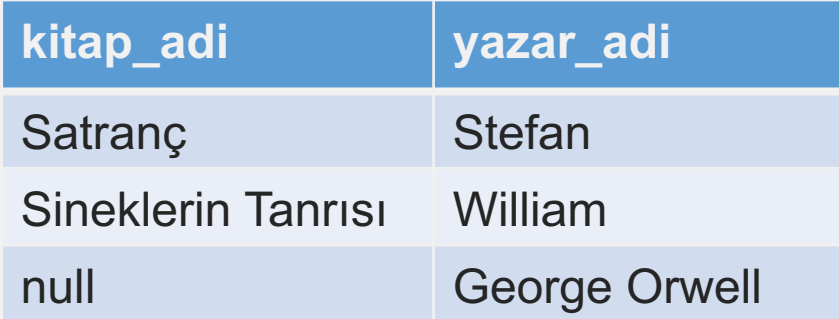

LEFT-JOIN ve RIGHT-JOIN Arasındaki Farklar

İlişkili veritabanlarında "join" cümleleri çok işe yarar, ve genellikle "inner join" pek çok kez kullanılır.

LEFT JOIN ile RIGHT JOIN birbirlerine benzerler, sadece biri soldaki, diğeri sağdaki tablonun tamamını alır ve yukarıdaki örnekte olduğu gibi, eğer ilgili yazarın her hangi bir kitabı yoksa, geri döndürdüğü değerlerde "null" kelimesine rastlanır.

CASE Örneği WHEN - ELSE

Case örneklerinde birden fazla koşul belirtebildiğimiz gibi bu örnekte else ile de bunların dışında kalan koşullara bir adlandırma tanımlayabiliriz.

**Örneğin:** Bir e-ticaret sitesi veri tabanı olsun bu veri tabanında bir çok Türkiye'nin her yerine kargo gönderildiğini düşünelim ve ihtiyacımız olan bilgi şu şekilde olsun.

İstanbul ve çevresi = Marmara Bölgesi.

İzmir ve çevresi = Ege Bölgesi

Diğer Şehirler = Diğerleri

Olacak şekilde sorgumuzu oluşturalım.

CASE Örneği WHEN - ELSE

### **Tablo Adı:** dbo.kargolar

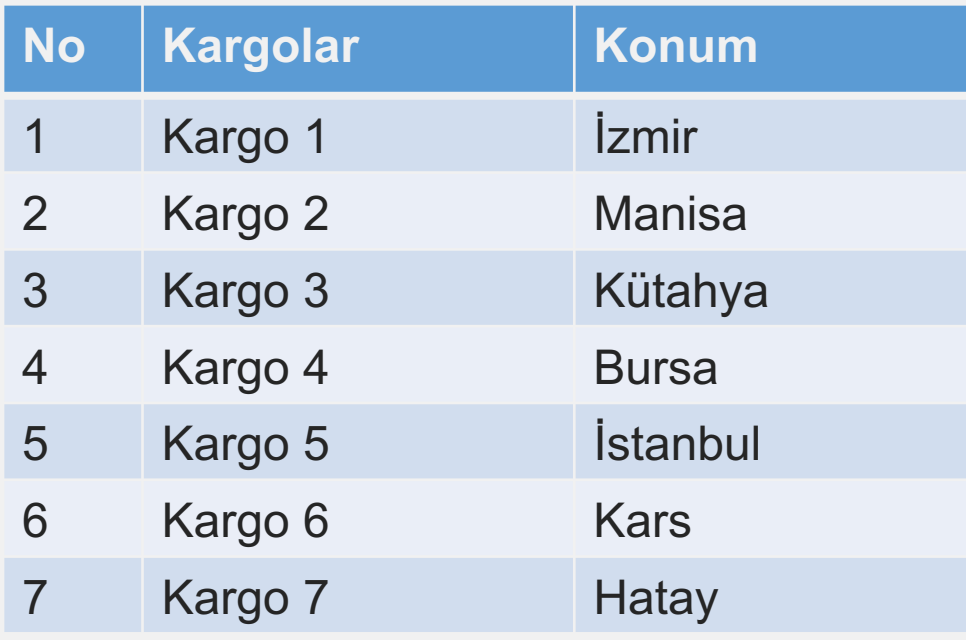

### **Çalıştırılacak Sorgu**

**SELECT Konum Case = [Bölgeler] WHEN 'İZMİR' THEN 'EGE Bölgesi' WHEN 'Manisa' THEN 'EGE Bölgesi ' WHEN 'Kütahya' THEN 'EGE Bölgesi ' WHEN 'İstanbul' THEN 'Marmara Bölgesi' WHEN 'Bursa' THEN 'Marmara Bölgesi' ELSE 'Diğer Bölgeler' END**

**FROM DBO.KARGOLAR**

CASE Örneği WHEN - ELSE

**Sorgu Sonucu:** Aşağıdaki gibidir.

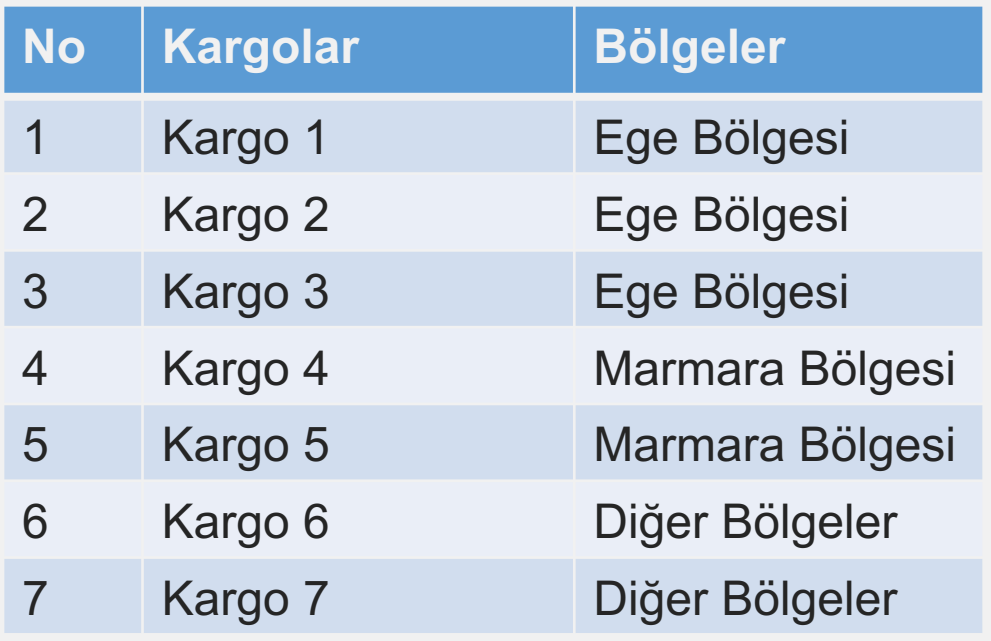

**SELECT No, Kargolar, Konum Case = [Bölgeler] WHEN 'İZMİR' THEN 'EGE Bölgesi' WHEN 'Manisa' THEN 'EGE Bölgesi ' WHEN 'Kütahya' THEN 'EGE Bölgesi ' WHEN 'İstanbul' THEN 'Marmara Bölgesi' WHEN 'Bursa' THEN 'Marmara Bölgesi' ELSE 'Diğer Bölgeler'**

**END**

**FROM dbo.kargolar**

+ Bonus Çalışma Sorusu – VİZE 2 ÖDEVİ DEĞİLDİR! Distinct – Count Kullanımı!

**Sorgu:** Aşağıdaki sorgu için öyle bir güncelleme yapalım ki her bölge için bize toplam bölge sayısı versin.

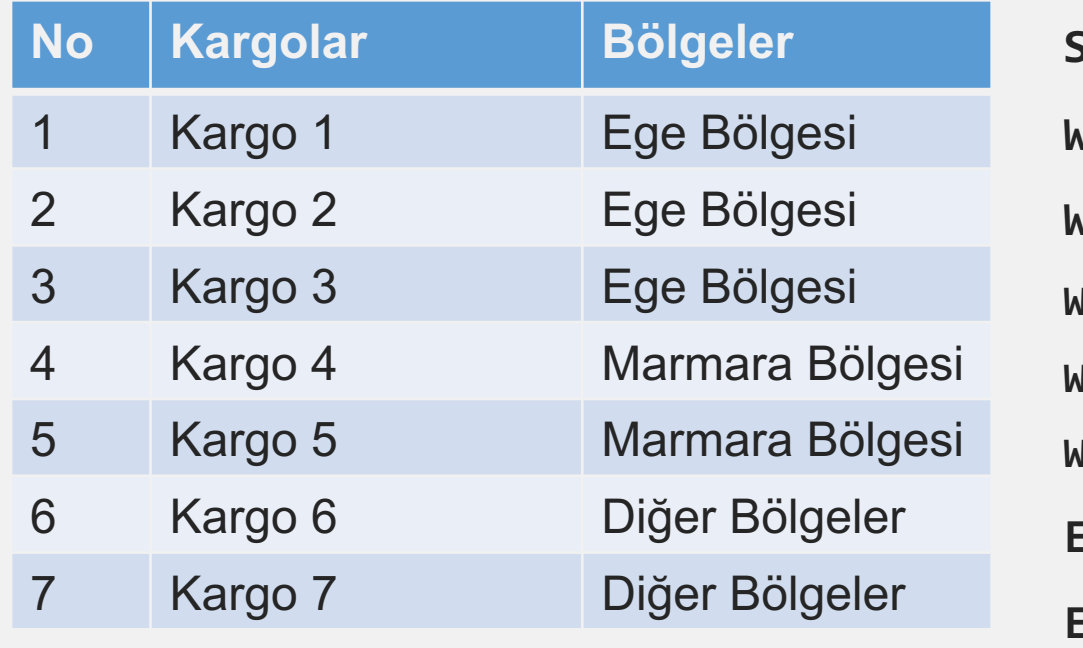

```
SELECT No, Kargolar, Konum = case [Bölgeler]
WHEN 'İZMİR' THEN 'EGE Bölgesi'
WHEN 'Manisa' THEN 'EGE Bölgesi '
WHEN 'Kütahya' THEN 'EGE Bölgesi '
WHEN 'İstanbul' THEN 'Marmara Bölgesi'
WHEN 'Bursa' THEN 'Marmara Bölgesi'
ELSE 'Diğer Bölgeler'
END
FROM dbo.kargolar Hazırlanan sorguda 
                      güncellemeler yapmamız gereklidir!
```
INSERT INTO ile Kayıt Ekleme

SQL'de veritabanına kayıt eklemek için INSERT INTO komutunu kullanırız.

Aşağıdaki tabloda INSERT INTO komutu ile veri tabanına kayıt ekleme.

### **dbo.yazarlar**

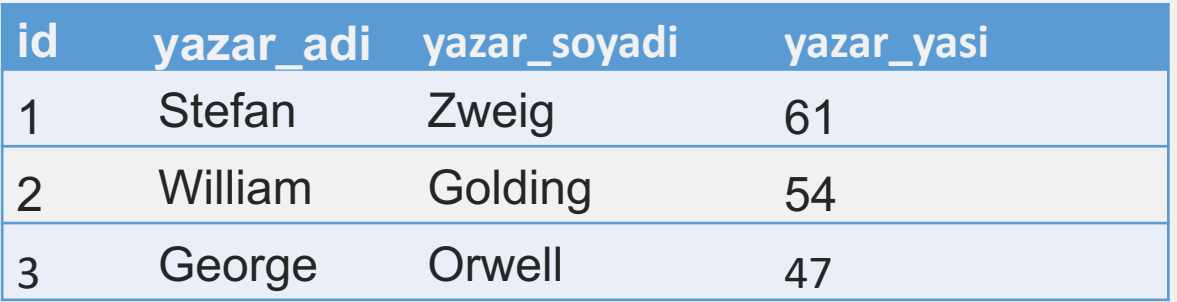

**INSERT INTO** [tablo adı] **VALUES (**veriler**) INSERT INTO** dbo.yazarlar **VALUES (**'Mustafa Kemal', 'Atatürk', 57**)**

Create Table ile Tablo Oluşturma

SQL Management Studio ile Query oluşturma kısmında oluşturduğumuz Query'yi **execute** ederek tablo veya database'in tamamını tablolar ile birlikte oluşturabiliriz.

CREATE TABLE *tablo\_name* (

*column1 datatype*,

*column2 datatype*,

*column3 datatype*,

....

);

Create Table ile Tablo Oluşturma

SQL Management Studio ile Query oluşturma kısmında oluşturduğumuz Query'yi **execute** ederek tablo veya database'in tamamını tablolar ile birlikte oluşturabiliriz.

**CREATE DATABASE** *databasename*;

**CREATE TABLE** *tablo\_name* ( *column1 datatype*, *column2 datatype*, *column3 datatype*,

);

....

Create Table ile Tablo Oluşturma

SQL Management Studio ile Query oluşturma kısmında oluşturduğumuz Query'yi **execute** ederek tablo veya database'in tamamını tablolar ile birlikte oluşturabiliriz.

## **CREATE TABLE** ogrenci (

ogrenciNo int, adi varchar(255), soyadi varchar(255), bolumu varchar(255), mail varchar(255)

);

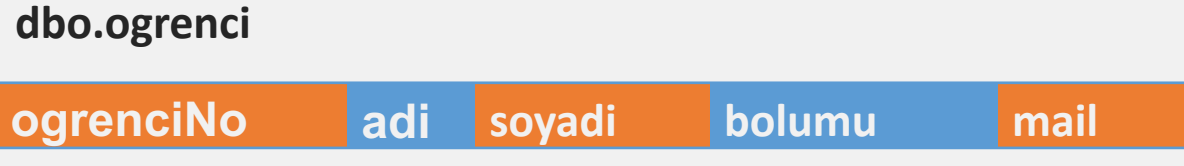

# **MS SQL T-SQL - Sorgular**

T-SQL Sorgular ve Operatörler

• **Online Video Ders Son Hafta Aktif Olacaktır.**

Teşekkürler.

Alican HAZIR